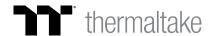

## thermaltake TOWER 300 PERIPHERAL SETUP GUIDE

Congratulations on your new PC! Accessing the I/O panel and connecting your peripherals to the Tower 300 is easy! Follow along this guide to learn how:

Remove all three front glass panels to access the back side.

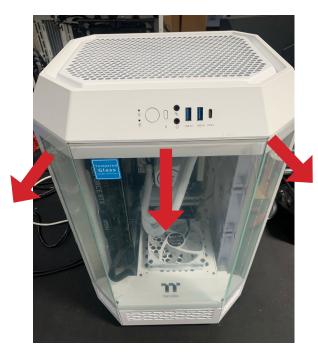

### STEP 3

Loosen the 2 thumb screws to swing the top fan bracket latch open.

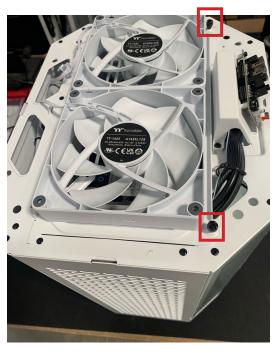

Turn the case around and remove the top panel by pulling up.

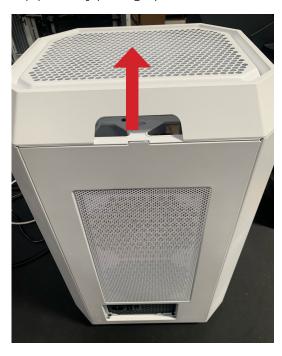

### STEP 4

Feed your cables through the vent on the right side.

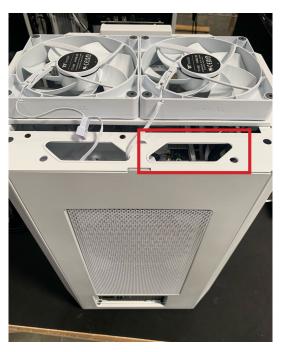

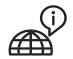

**NEED ADDITONAL HELP? CONTACT US:** 

Monday through Friday 9:00am - 5:30pm PT

888 - 570 - 5247 ttsupport@thermaltakeusa.com

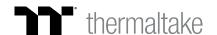

# thermaltake TOWER 300 PERIPHERAL SETUP GUIDE

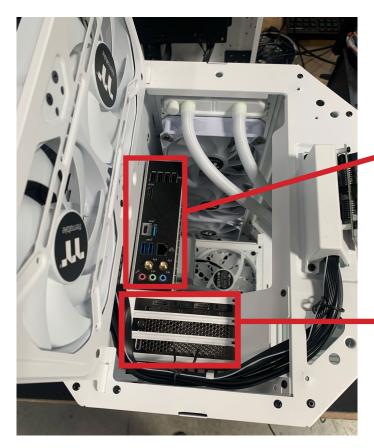

## STEP 5

Connect your peripherals into the corresponding port(s) in the I/O.

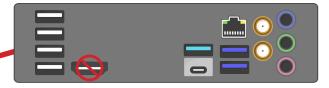

For monitors and displays, connect directly to the appropriate port(s) on the graphics card/GPU.

Do NOT plug your monitor into the graphics port on your motherboard, as it is disabled when a graphics card is installed in your system.

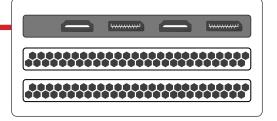

\*\* Images for reference only. Port layouts may vary based on components used.

#### **EXAMPLE OF FINAL CABLE WIRING ROUTE**

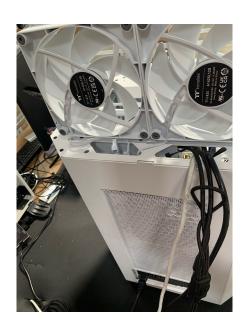

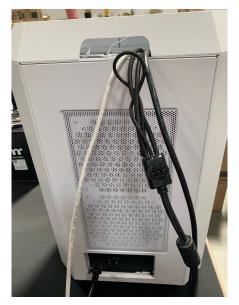

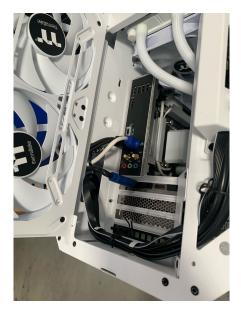